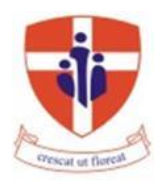

### **ST NICHOLAS COLLEGE RABAT MIDDLE SCHOOL HALF YEARLY EXAMINATIONS February 2017**

**Mark**

# **Level 5 - 8**

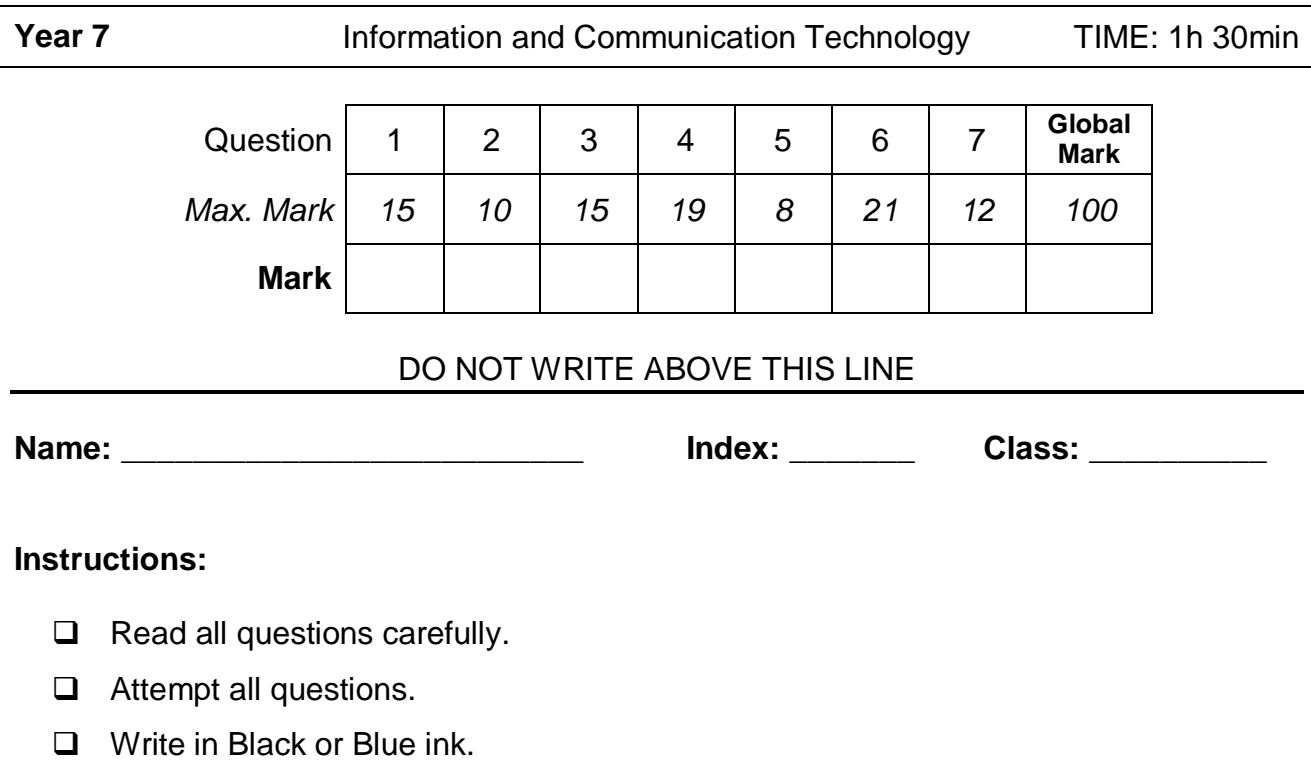

**Q1:** This question is about switching On / Off procedures.

A. Using the numbers from 1 to 4 indicate the steps in the correct order to switch on the computer:

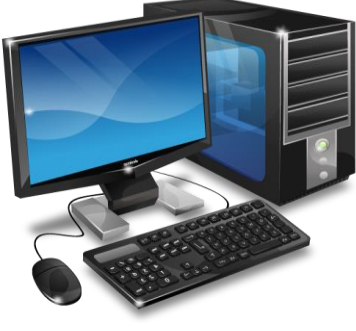

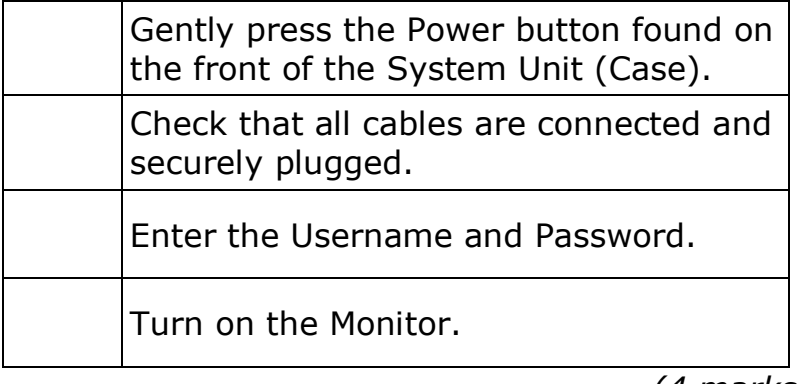

*(4 marks)*

B. Complete the following sentences.

\_\_\_\_\_\_\_\_\_\_\_\_\_\_\_\_\_\_\_.

- 1. Before shutting down the computer make sure everything is saved and **with the summan any open programs.**
- 2. To shut down the computer, first click on the health button found in the  $\qquad \qquad \ldots \qquad \qquad$
- 3. From the menu, click on Power and select the option to the computer system.
- 4. Once the system is off and nothing is shown on the screen, turn off the

*(5 marks)*

C. Circle the correct symbol of the Power button

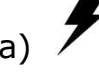

a)  $b)$  c)

*(2 marks)*

D. Give an example of when one might need to Restart the computer system.

\_\_\_\_\_\_\_\_\_\_\_\_\_\_\_\_\_\_\_\_\_\_\_\_\_\_\_\_\_\_\_\_\_\_\_\_\_\_\_\_\_\_\_\_\_\_\_\_\_\_\_\_\_\_\_\_\_\_\_\_\_\_\_

\_\_\_\_\_\_\_\_\_\_\_\_\_\_\_\_\_\_\_\_\_\_\_\_\_\_\_\_\_\_\_\_\_\_\_\_\_\_\_\_\_\_\_\_\_\_\_\_\_\_\_\_\_\_\_\_\_\_\_\_\_\_\_

\_\_\_\_\_\_\_\_\_\_\_\_\_\_\_\_\_\_\_\_\_\_\_\_\_\_\_\_\_\_\_\_\_\_\_\_\_\_\_\_\_\_\_\_\_\_\_\_\_\_\_\_\_\_\_\_\_\_\_\_\_\_\_

*(2 marks)*

## E. Write **True (T)** or **False (F)** next to the following statements:

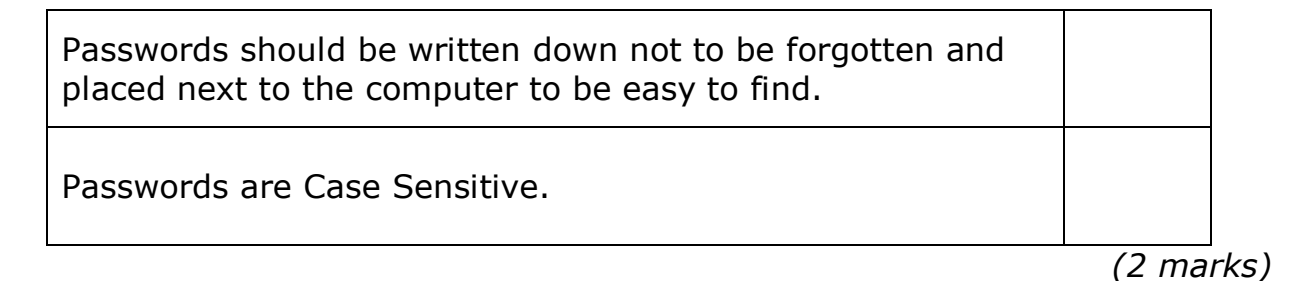

**Q2:** This question is about Operating Systems (OS).

### A. Write **True (T)** or **False (F)** next to the following statements:

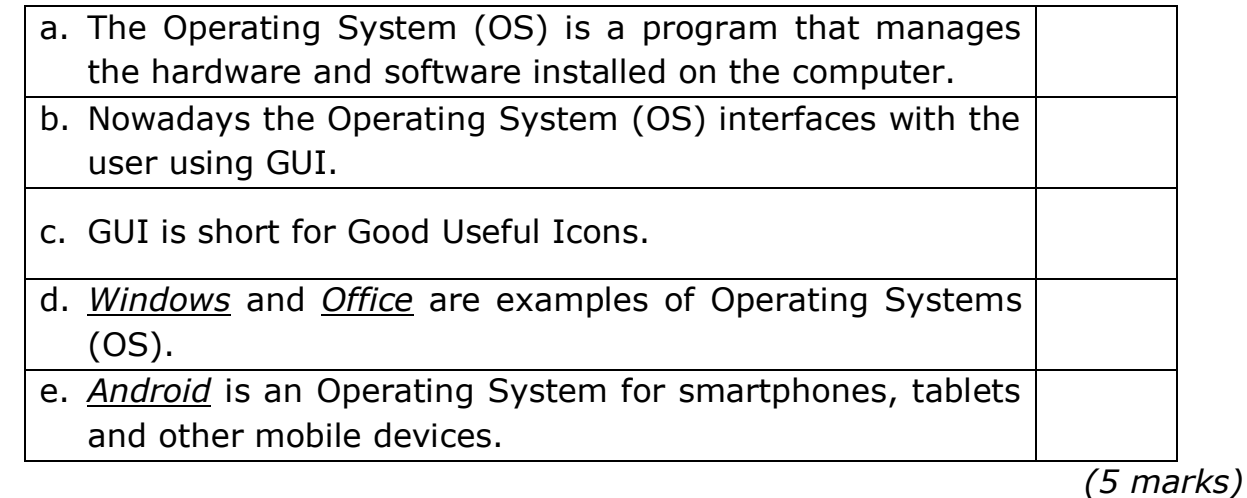

B. Label the picture below using the following terms:

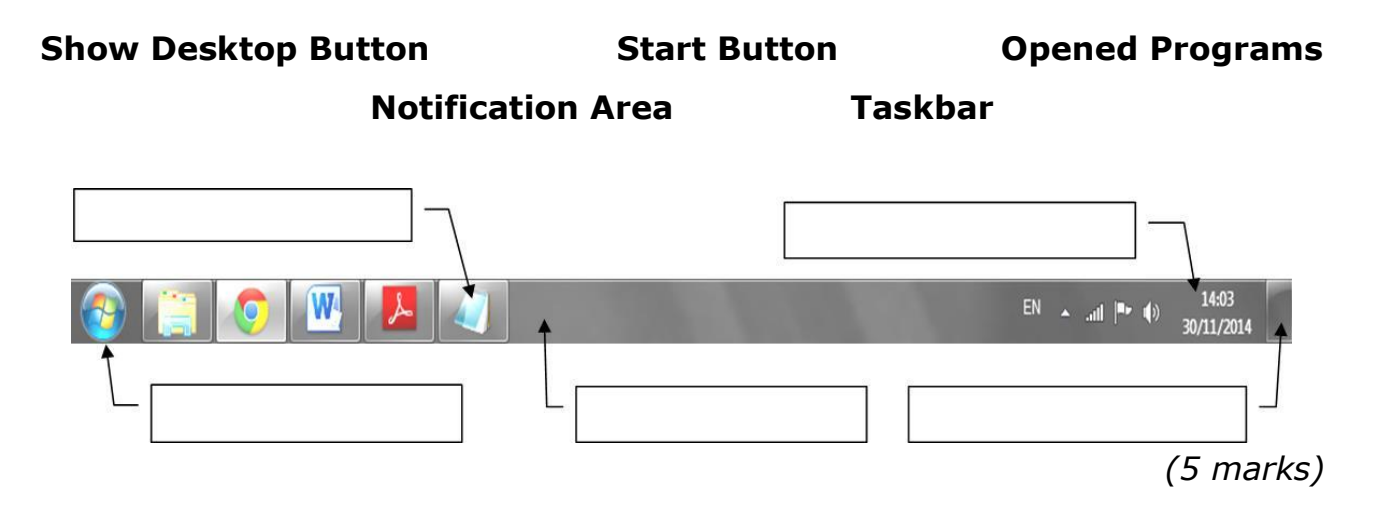

**Q3:** This question is about using the computer and managing files.

A. Peter was drawing using Microsoft Paint and suddenly the application stopped responding. He was going to switch off his computer! Help Peter solve the problem without having to switch off his computer.

Underline the correct answer for each step.

**Step 1:** He has to press the following key combination from the keyboard:

- 1. Ctrl + Alt + Delete
- 2. Alt +Shift +Delete
- 3. Shift  $+$  Tab $+$  Alt

*(2 marks)*

**Step 2:** Then he has to click on:

- 1. Lock the computer
- 2. Switch User
- 3. Start Task Manager
- 4. Log Off

*(2 marks)*

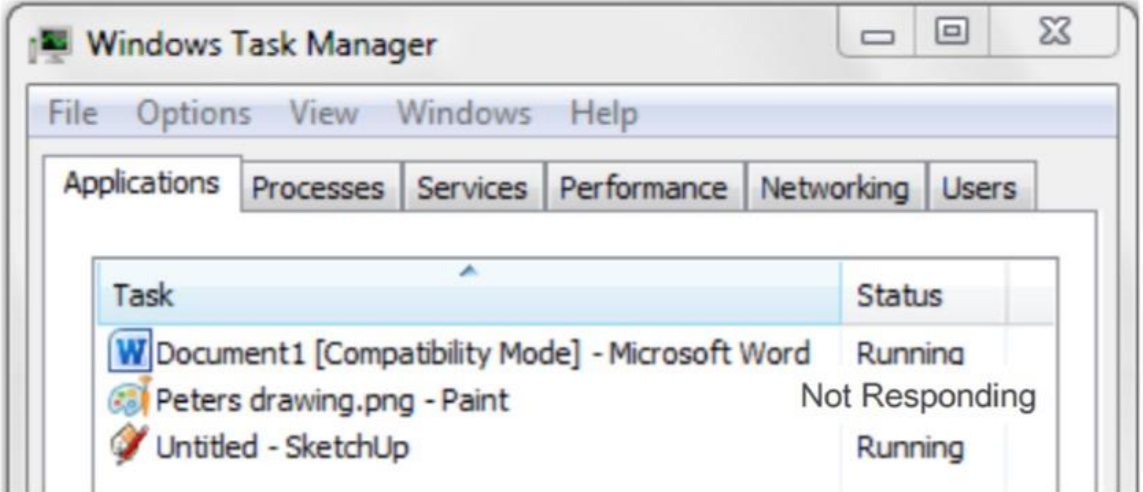

**Step 3:** He must select this program:

- 1. Microsoft Word
- 2. Paint
- 3. SketchUp

*(2 marks)*

#### **Step 4:** After the program is selected, Peter has to click:

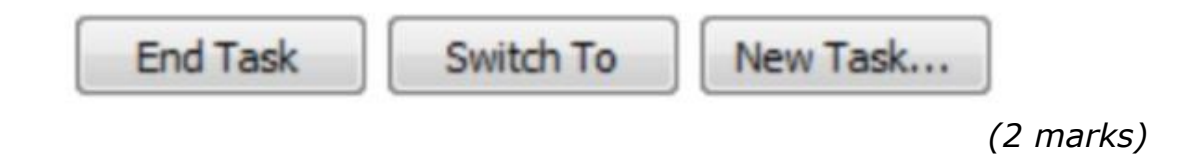

B. Underline the correct answer.

If a computer has a number of open application programs running at the same time, how can you switch between them?

- 1. Press and hold the ALT key and hit the TAB key from the keyboard.
- 2. Press the SHIFT key followed by the CTRL key from the keyboard.
- 3. Press the CTRL, ALT, DELETE buttons from the keyboard.

*(2 marks)*

C. Write **True (T)** or **False (F)** next to the following statements:

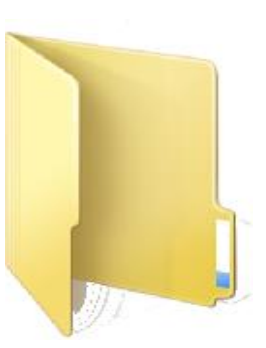

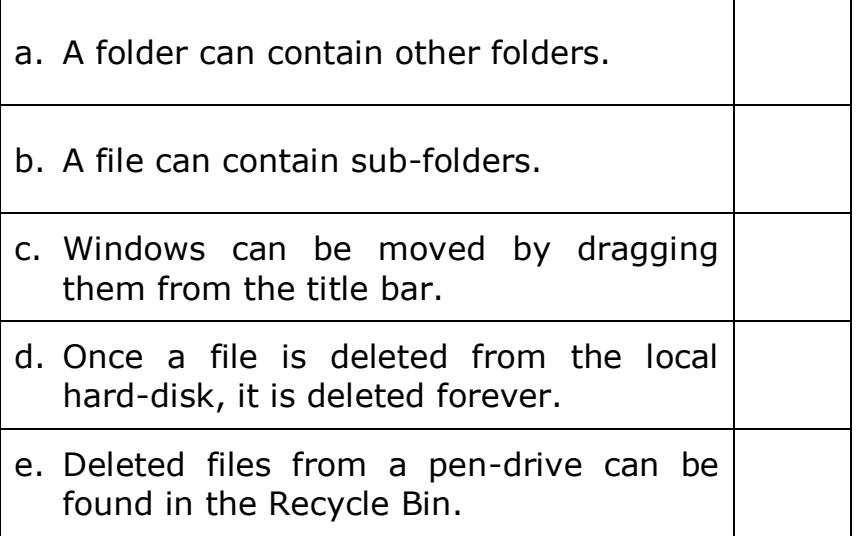

*(5 marks)*

**Q4:** This question is about Desktop Icons.

A. Name the following icons.

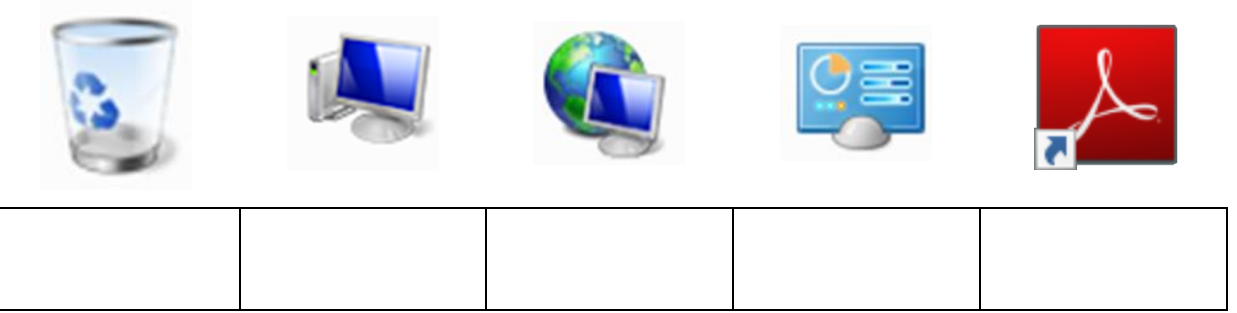

*(10 marks)*

- B. Complete the following:
	- a. To select Adjacent icons one has to hold the \_\_\_\_\_\_\_\_\_\_\_\_\_\_\_ button pressed on the keyboard while left clicking with the mouse to select.

b. To select Non-Adjacent icons one has to hold the \_\_\_\_\_\_\_\_\_\_\_\_\_ button pressed on the keyboard while left clicking with the mouse to select.

*(4 marks)*

C. Look at the image below and by using numbers from 1 to 5 place the steps in the correct order.

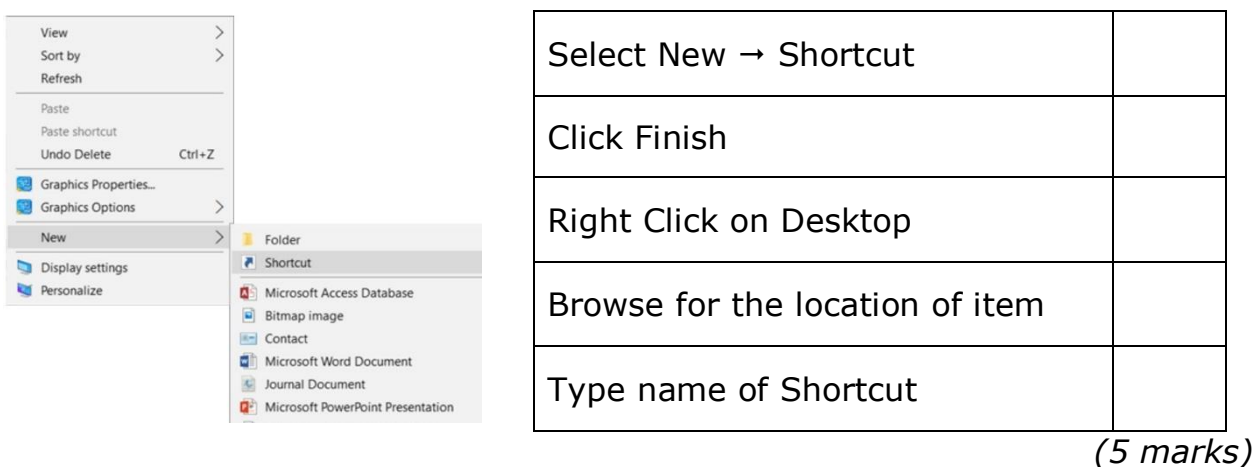

**Q5:** This question is about the keyboard layout and mouse techniques.

A. Below is a simple diagram of a keyboard. Using the boxes provided label the main parts by using the following words:

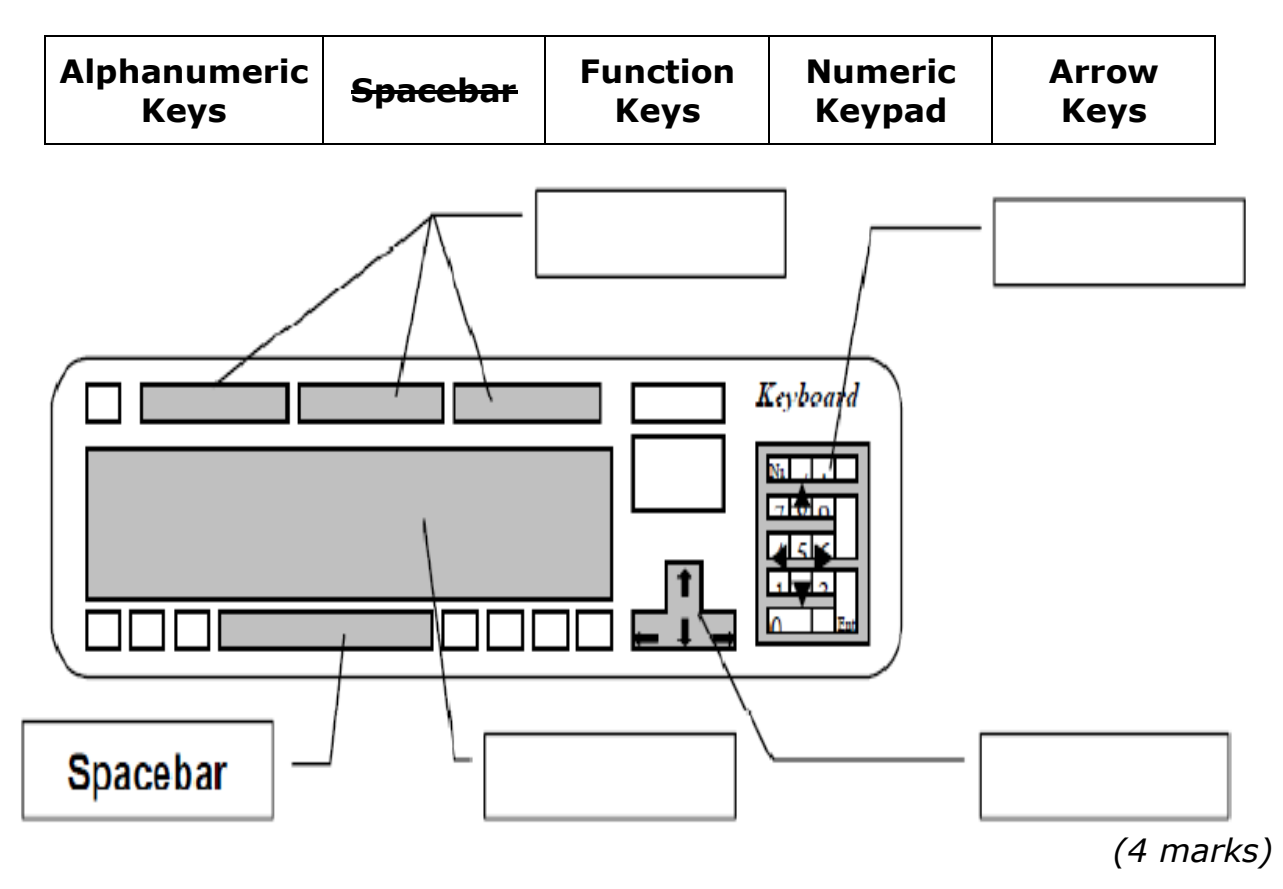

B. Using the mouse techniques shown below label the corresponding action:

| Left Clicl |  |
|------------|--|
|            |  |

k | Right Click | Double Click | Drag

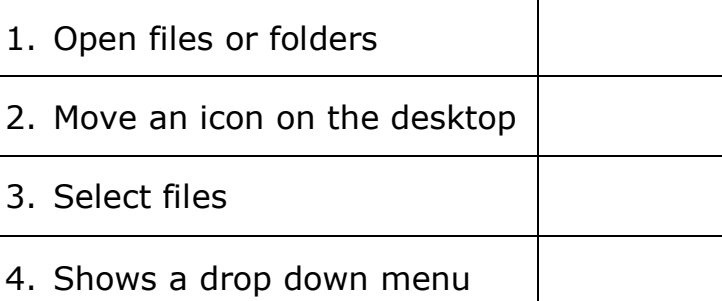

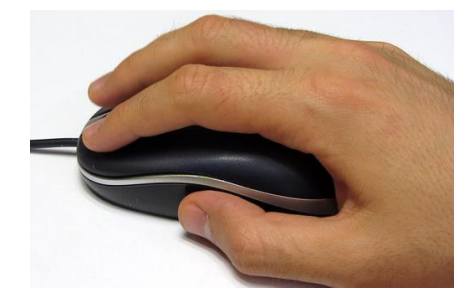

*(4 Marks)*

**Q6:** This question is about Text Editors.

A. Match the labels by writing the corresponding letters in the circles:

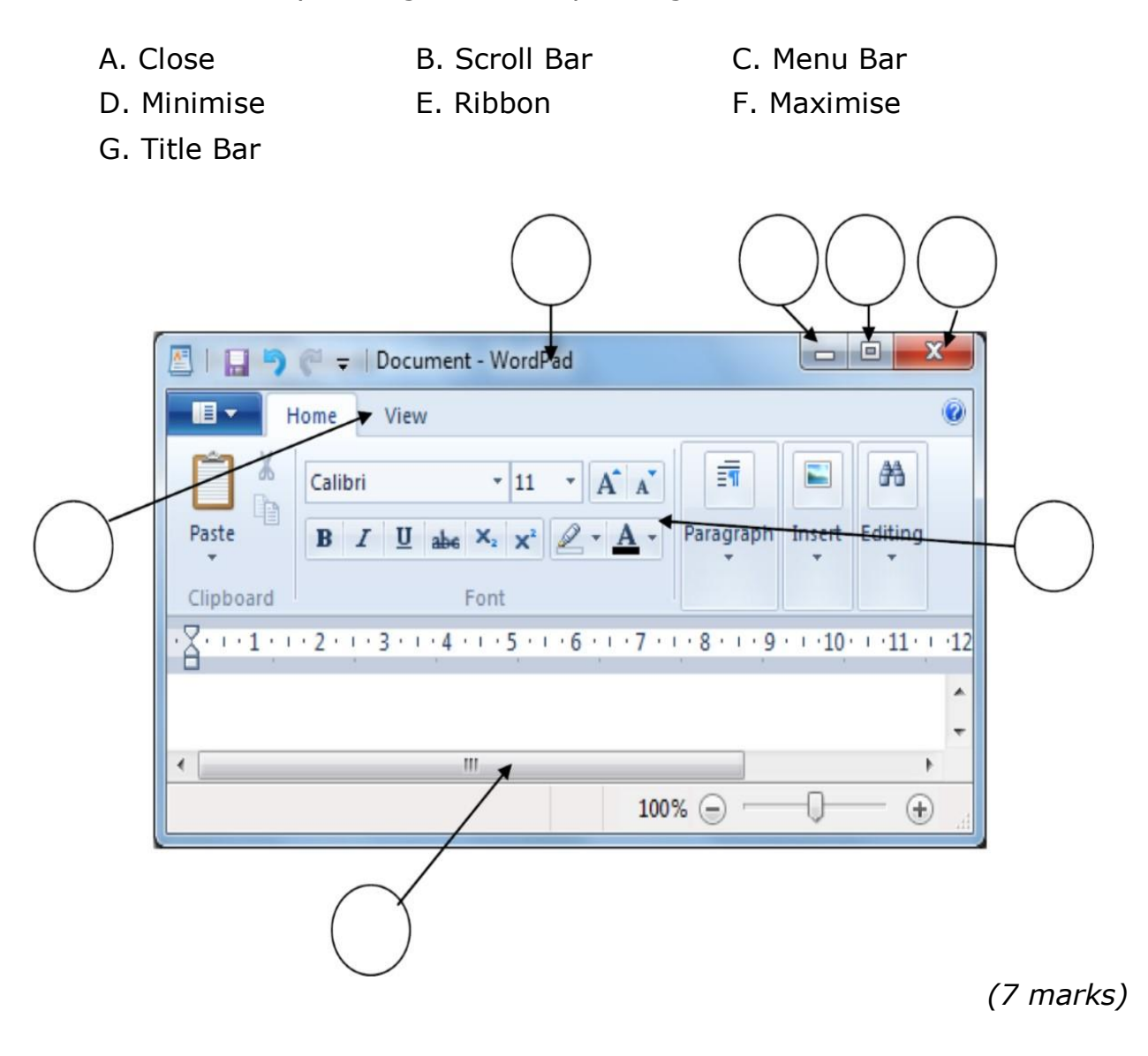

B. Fill in the blanks with the words provided:

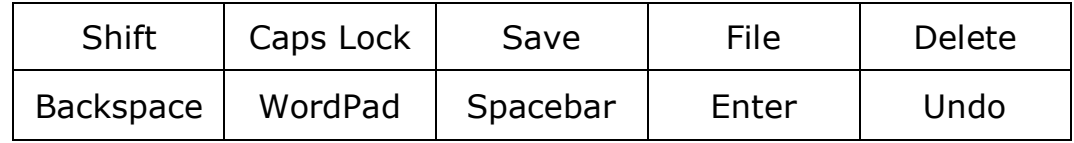

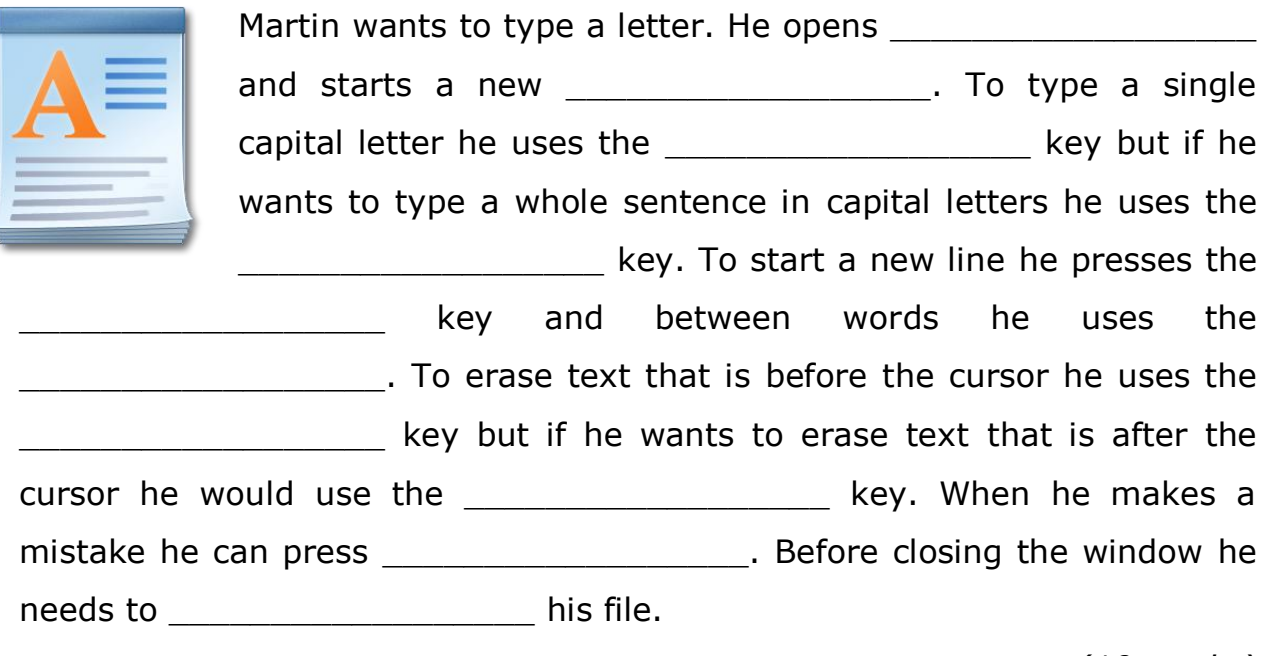

*(10 marks)*

C. Once Martin presses the save button the Save As window appears. He wants to save his file in the **Removable Disk (F:)** with the name **School Project** as a **Rich Text Format (RTF)** file. Fill in the following Save As dialogue box with Martin's requirements.

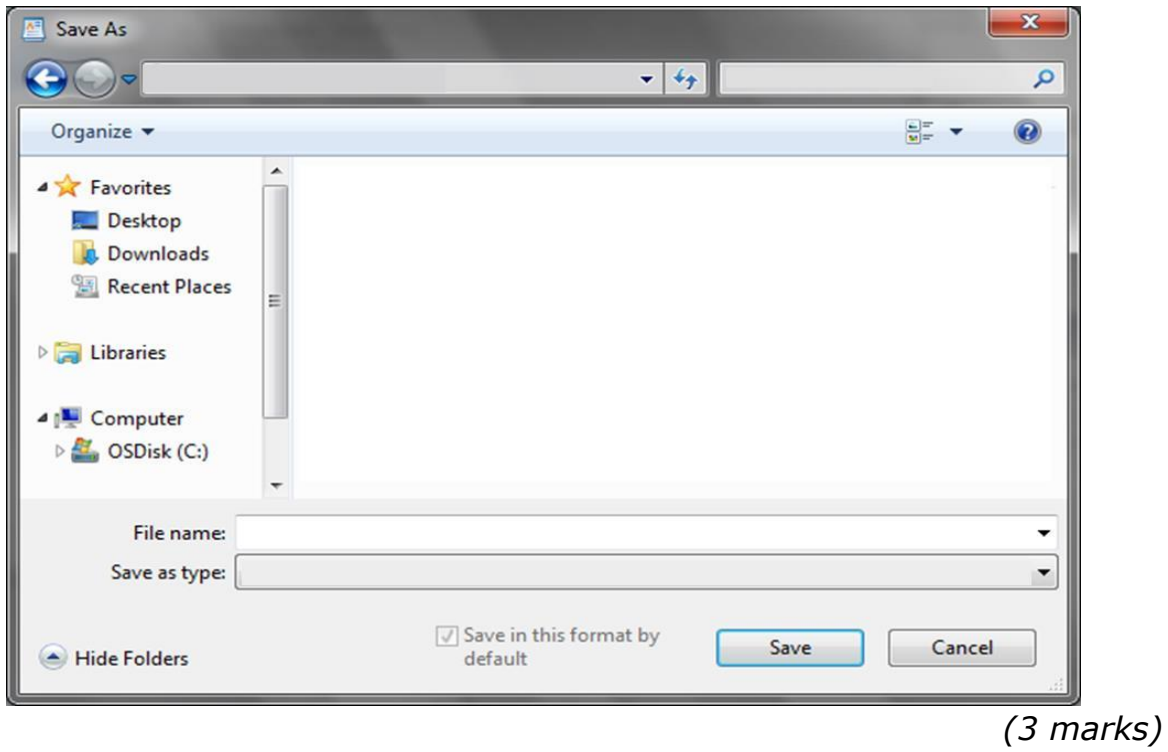

D. On the picture of the previous page, circle the button that Martin needs to press to complete the saving process.

*(1 marks)*

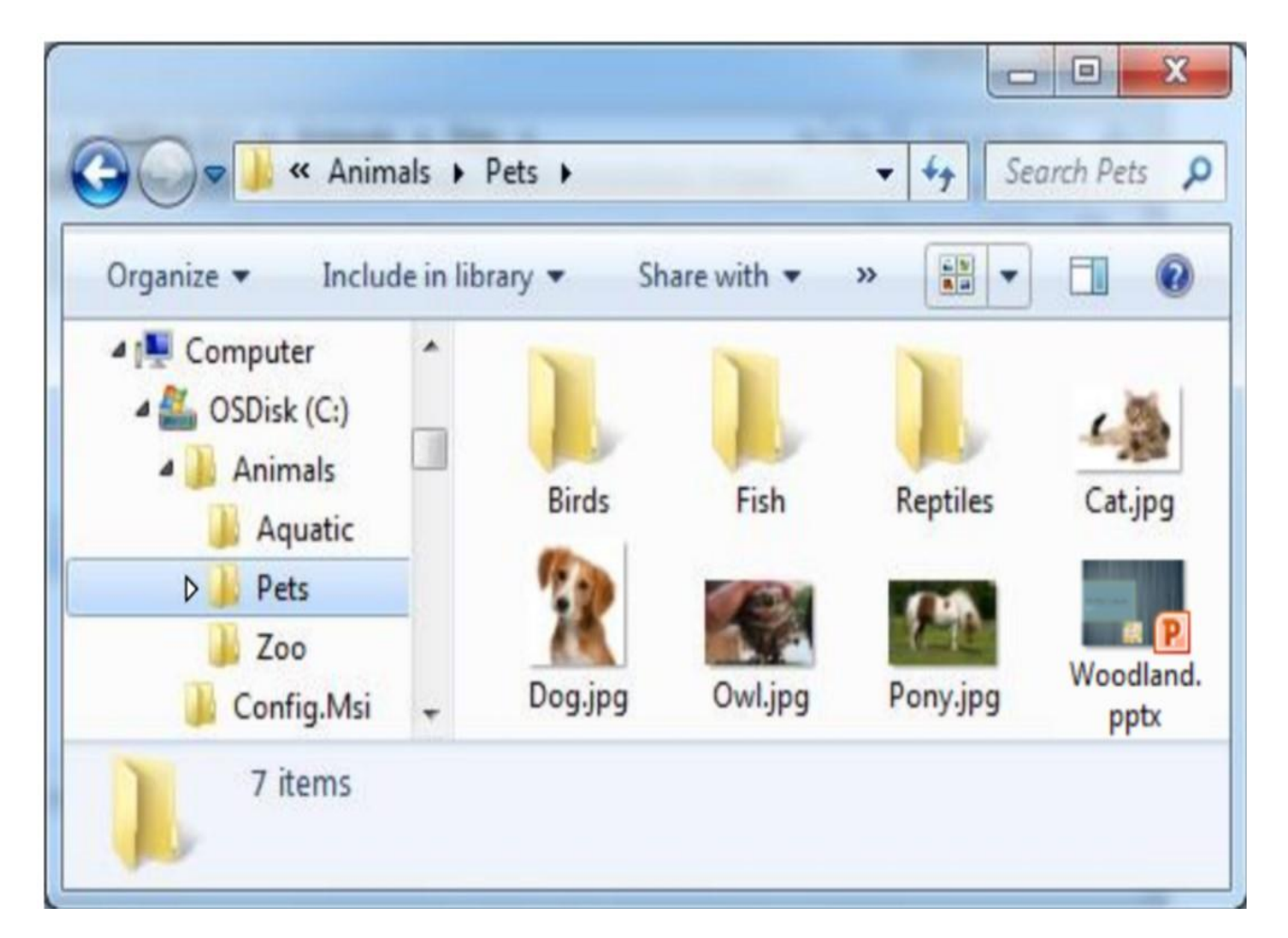

**Q7:** This question is about files and folders.

- a) Write the name of the folder that has the sub-folder Zoo:
- b) How many sub-folders are there in the folder Animals?
- c) Underline the correct answer:

Birds and Reptiles are both sub-folders of the folder (Pets, Zoo, Animals).

- d) How many image files are there in the folder Pets?
- e) Complete the path of the file named Cat.jpg:

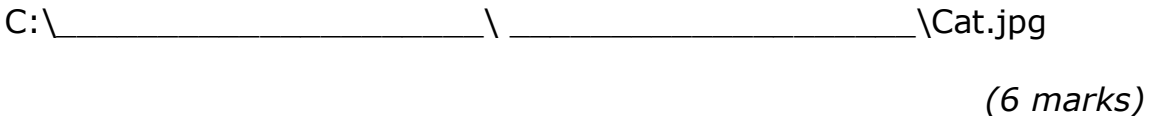

f) Describe how you can move the file Owl.jpg from its place and store it in the folder named Birds.

\_\_\_\_\_\_\_\_\_\_\_\_\_\_\_\_\_\_\_\_\_\_\_\_\_\_\_\_\_\_\_\_\_\_\_\_\_\_\_\_\_\_\_\_\_\_\_\_\_\_\_\_\_\_\_\_\_\_\_\_

\_\_\_\_\_\_\_\_\_\_\_\_\_\_\_\_\_\_\_\_\_\_\_\_\_\_\_\_\_\_\_\_\_\_\_\_\_\_\_\_\_\_\_\_\_\_\_\_\_\_\_\_\_\_\_\_\_\_\_\_

*(2 marks)*

g) Number the steps below to rename a file:

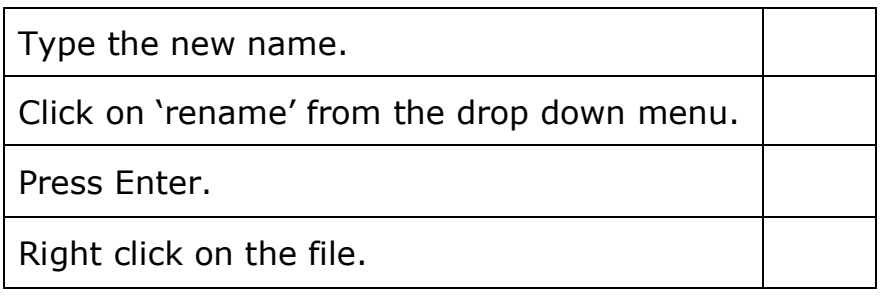

*(4 marks)*

### **End of Exam Paper**